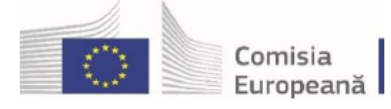

Accelerăm tranziția spre neutralitate climatică

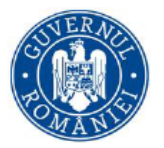

**Elemente explicative pentru completarea Cererii de finanțare, în platforma IT MySMIS 2021**

**Sprijinirea investițiilor în noi capacități de producere a energiei electrice produsă din surse regenerabile pentru autoconsum pentru entități publice**

**NOTĂ: prezentele elemente explicative sunt cu titlu îndrumător. Prevalzează dispozițiile ghidului solicitantului astfel cum acesta a fost aprobat prin ordinul ministrului energiei nr. 1431/01.11.2023 pentru aprobarea ghidului solicitantului – condiții specifice de accesare a finanțării din Fondul pentru Modernizare – Sprijinirea investițiilor în noi capacități de producere a energiei electrice produse din surse regenerabile pentru autoconsum pentru entități publice** 

## **Solicitant**

Se completeaza obligatoriu pentru solicitant.

Documentele necesare a fi atasate:

Documentele justificative privind eligibilitatea solicitantului mentionate in ghidul solicitantului.

Documentele justificative privind imputernicirea pentru depunerea cererii de finantare.

## **Responsabil proiect / Persoana de contact**

Se vor completa numele și prenumele, numărul de telefon și adresa de e-mail ale responsabilului de proiect (manager de proiect).

Numărul de telefon și adresa de e-mail ale responsabilului de proiect sunt vizibile în câmp doar după acționarea tastei Enter.

Documentele necesare a fi atasate:

- Documentele justificative privind calitatea de responsabil de proiect / persoana de contact
- Declarații de conflict de interese pentru persoanele implicate în implementarea proiectului.

## **Atribute proiect**

Toate optiunile se vor bifa cu NU și se vor completa infomațiile privind siturile Natura 2000.

Se va atașa actul de reglementare în domeniul protecției mediului (cel târziu la semnarea Contractului de finanțare) sau, după caz dovada inițierii demersurilor pentru obținerea acestuia (obligatoriu la depunerea cererii de finantare).

## **Capacitate solicitant**

Sursa de cofinanțare - se selectează din nomenclatorul aferent, sursa de cofinanțare aplicabilă

- Categoria de beneficiar se selectează din nomenclatorul aferent categoriei de beneficiar aplicabilă
- Calitatea entității în proiect se selectează din nomenclatorul aferent calității în proiect aplicabilă
- Cod CAEN relevant nu se completeaza
- Capacitatea administrativă nu se completeaza

• Capacitate financiară - capacitatea financiară a solicitantului, responsabil pentru implementarea proiectului, necesară pentru a demonstra că acesta este în măsură să asigure resursele necesare pentru o

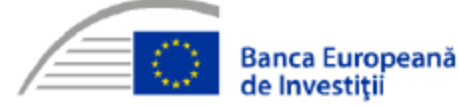

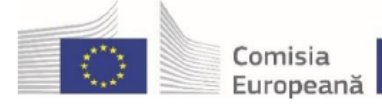

Accelerăm tranziția spre neutralitate climatică

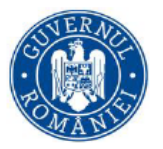

finanțare adecvată a proiectului, astfel încât să se asigure implementarea cu succes a acestuia și funcționarea în viitor.

- Capacitate tehnică dacă este cazul
- Capacitate juridică dacă este cazul.

Se vor atasa urmatoarele documente: Hotararea forului decizional prin care se angajeaza ca solicitantul sa asigure fondurile necesare cofinantarii, asigurarea fluxului financiar aferent si acoperirea contravalorii cheltuielilor altele decat cele eligibile (care sa cuprinda cel putin, dar fara a se limita, denumirea proiectului, valoarea totala, din care, eligibila, neeligibila si contributia proprie a solicitantului)

# **Localizare proiect**

În Localizare proiect se introduc informațiile despre regiune, județul, localitatea unde se desfășoară proiectul, prin accesarea butonului Adaugă. Aplicația afișează fereastra pop-up Adaugă localizare proiect.

- Obiectivul specific se selectează din nomenclatorul aferent
- Fondul UE se selectează din nomenclator Fondul pentru Modernizare
- Județ se selectează din nomenclator județul în care se va implementa proiectul
- Regiune se completează automat în funcție de județul ales
- Localitate se selectează din nomenclator localitatea în care se va implementa proiectul Informații proiect – se vor completa numărul cadastral și suprafața terenului pe care se realizează investiția, precum și adresa exactă pentru fiecare imobil inclus în proiect.În cazul în care pe terenul respectiv există mai multe imobile, se vor menționa care sunt construcțiile/clădirile pe care se va interveni prin proiect. În cazul în care proiectul vizează mai multe imobile, se va preciza nr. cadastral pentru fiecare dintre acestea. Se vor atasa urmatoarele documente:
- Extrase de carte funciara pentru imobilele afectate de proiect
- Documente justificative/inscrisuri pentru dreptul de folosinta

# **Obiective proiect**

Se vor adăuga Obiectivul general al proiectului/Scopul proiectului.

Obiectivele specifice ale proiectului și documentele relevante, acolo unde este cazul.

Atingerea tuturor obiectivelor specifice trebuie să asigure realizarea obiectivului general al proiectului.

Obiectivele trebuie să fie formulate clar, cuantificabile și în strânsă corelare cu activităţile şi rezultatele prevăzute a se realiza în cadrul proiectului.

De regulă, obiectivele specifice sunt atinse ca urmare a realizării unei activităţi / set de activităţi din cadrul proiectului, în timp ce atingerea obiectivului general este o consecinţă a îndeplinirii obiectivelor specifice.

# **Justificare / Context / Relevanță / Oportunitate și contribuția la obiectivul specific**

Inclusiv informații privind respectarea pragului de 20% din totalul veniturilor Soliciantului realizate din activități economice (cu prezentarea calculului justificativ al acestui procent).

Se va descrie contextul în care se va implementa proiectul (problematica relevantă pentru investiţia propusă prin proiect) şi se vor corela informațiile cu celelalte secțiuni ale cererii de finanțare.

Nu este necesar să fie enumerate activitățile proiectului.

Se va face referință la documentele strategice relevante în implementarea proiectului și la modul în care proiectul se încadrează în documentele strategice relevante pentru prioritatea de investiții.

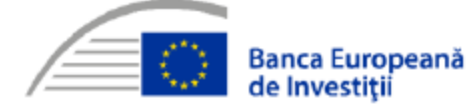

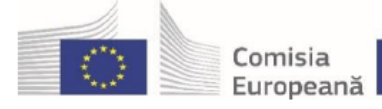

Accelerăm tranziția spre neutralitate climatică

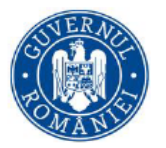

Se vor prezenta:

- justificarea necesității implementării proiectului, prin raportare la problemele și nevoile identificate;
- logica intervenției precum și modul în care aceasta răspunde problemelor identificate;
- modul în care proiectul relaționează/răspunde unei strategii din domeniu;
- caracterul complementar al proiectului și modul în care proiectul se corelează cu alte proiecte finanțate din fonduri publice/private. Dacă este cazul, se va menționa complementaritatea proiectului cu alte proiecte finanțate din alte surse.

Referitoare la proiect –Completarea acestei subsecțiuni din cererea de finanțare nu este obligatorie, informațiile aferente se regăsesc în secțiunea Justificare/context.

Strategii relevante – nu se completeaza

- Referitoare la SUERD nu se completeaza
- Aria prioritară SUERD nu se completeaza
- Referitoare la alte strategii Strategia de dezvoltare locala/institutionala, PNIESC
- Strategii relevante se selectează din nomenclator strategia/strategiile relevante pentru proiect, după caz.

Nu vor fi atașate documente.

## **Caracter durabil al proiectului**

Se vor completa informații privind:

- rezultatele urmărite,
- transferabilitatea rezultatelor
- acordurile instituționale relevante cu părţi terţe pentru implementarea proiectului şi exploatarea cu succes a infrastructurii dezvoltată prin proiect
- modul în care va fi gestionată infrastructura după încheierea proiectului,
- exploatarea infrastructurii.

Este necesar să se precizeze modul în care va fi asigurată acoperirea tuturor cheltuielilor asociate exploatării proiectului/infrastructurii în condiţii optime după încetarea finanţării solicitate prin prezenta cerere de finanţare. Se vor detalia/justifica informaţiile pentru a susţine/detalia sustenabilitatea proiectului. Sustenabilitatea financiară este demonstrată prin fluxuri de numerar nete cumulate pozitive pe durata întregii perioade de referință luate în considerare, demonstrând că entitatea nu întâmpină riscul unui deficit de numerar (lichidități) care să pună în pericol realizarea sau operarea investiției/intrării în procedură de insolvență.

La determinarea fluxului de numerar net, se vor lua în considerare toate costurile (eligibile si neeligibile) și toate sursele de finanțare (atât pentru investiție cat si pentru operare si funcționare), inclusiv veniturile generate de proiect, dacă este cazul. Proiecțiile veniturilor și cheltuielilor de operare trebuie să fie detaliate, suficient justificate, realiste, fundamentate pe date corecte, surse verificabile.

Nu vor fi atașate documente.

## **Riscuri**

Se completează câmpurile funcției cu datele proiectului și se apasă butonul Modifică Descriere riscuri- Se vor detalia constrângerile și riscurile legate de implementarea proiectului și operarea investiției, precum și măsurile de contracarare a acestora Detaliere riscuri:

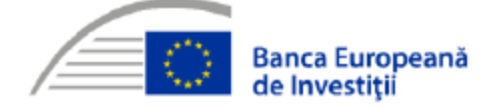

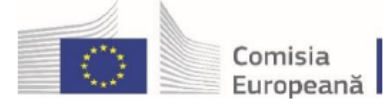

Accelerăm tranziția spre neutralitate climatică

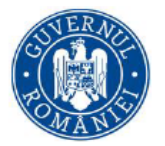

- Risc identificat- Se va completa fiecare risc identificat pentru implementarea proiectului
- Măsuri de atenuare a riscului- Se vor descrie măsurile de diminuare/remediere (cu precizarea impactului

pentru fiecare risc identificat – semnificativ/mediu/mic).

Nu vor fi atașate documente.

## **Principii orizontale**

Nu se completează rubricile Imunizarea la schimbările climatice, principiul DNSH. Nu vor fi atasate documente.

### **Metodologie de proiect**

Se va descrie metodologia de implementare a proiectului de investiții propus.

## **Descriere investiție**

Se va descrie investiția propusă. Se va anexa decizia conducerii solicitantului privind aprovarea investiției si a bugetului aferent.

## **Descrierea fazelor proiectului**

Nu este cazul.

## **Analiza ACB**

Nu e cazul, în conformitate cu prevederile ghidului solcitantului.

## **Calendar proiect**

Nu e cazul, în conformitate cu prevederile ghidului solcitantului.

# **Indicatori de realizare și de rezultat (program)**

Se vor selecta indicatorii aferenți apelului de proiecte

- Tip indicator- se selectează din nomenclator indicatorii
- Tip regiune se selectează toate tipurile de regiune
- Țintă- se va introduce valoarea țintă a indicatorului proiectului

Valoarea de referință a indicatorilor de realizare este 0.

Indicatori prestabiliți de rezultat

Se vor selecta indicatorii aferenți apelului de proiecte:

- Tip indicator- se selectează din nomenclator indicatorii
- Tip regiune se selectează toate tipurile de regiune
- Țintă- se va introduce valoarea țintă a indicatorului

Solicitantul are obligația de a completa valori țintă pentru toți indicatorii de realizare și de rezultat prestabiliți ai programului, aferenți prezentului apel de proiecte.

Nu vor fi atașate documente.

Se va completa cu indicatorii de rezultat și de realizare suplimentari, ai proiectului, dacă este cazul.

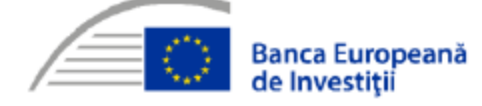

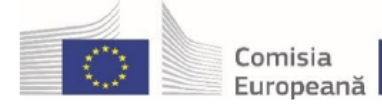

Accelerăm tranziția spre neutralitate climatică

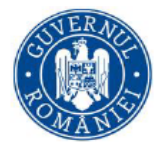

### **Indicatori suplimentari de realizare**

Se va face referire la indicatorii de realizare a proiectului.

Se atașează aprobarea conducerii solicitantului privind aprobarea proiectului, inclusiv a atingerii indicatorilor suplimentari de realizare.

## **Indicatori suplimentari de rezultat**

Se va face referire la indicatorii de rezultat a proiectului.

Se atașează aprobarea conducerii solicitantului privind aprobarea proiectului, inclusiv a atingerii indicatorilor suplimentari de rezultat.

### **Plan de achiziții**

Se completează câmpul funcției cu datele proiectului și se apasă butonul Adaugă .

- Se completează titlul achiziției
- Se completează descrierea achiziției
- Se selectează din nomenclator tipul achiziției aplicabile
- Se completează perioada achiziției
- Se selectează moneda RON
- Se completează valoarea TVA și valoarea estimată fără TVA

Nu vor fi atașate documente.

#### **Resurse umane**

Se va completa dacă e cazul, în conformitate cu prevederile ghidului solcitantului.

#### **Rezultate așteptate / Realizări așteptate**

Este necesară definirea rezultatelor așteptate ca urmare a realizării investiției/proiectului, în strânsă corelare cu obiectivele specifice identificate (obținerea rezultatelor așteptate ar trebui să asigure îndeplinirea obiectivelor specifice) și cu activitățile desfășurate în cadrul proiectului.

Nu se vor defini mai mult de 5 rezultate așteptate.

Rezultatele așteptate vor viza aspectele tehnice (științifice) din cadrul proiectului.

Nu vor fi atașate documente.

#### **Activități**

Secțiunea include împărțirea în activitate de bază și activitate conexă, precum și graficul de implementare al proiectului, în conformitate cu prevederile ghidului solicitantului.

Această secțiune include împărțirea în Activități previzionate, Subactivități previzionate.

Se vor completa detalii cu privire la activitățile și subactivitățile proiectului, atât cele care au avut loc până la momentul depunerii Cererii de finanțare (și pentru care se vor solicita cheltuieli la rambursare), cât şi cele previzionate a se realiza după momentul depunerii Cererii de finanțare.

La fiecare activitate în parte, se vor defini subactivitățile aferente.

Detaliile privind calendarul de realizare, responsabil etc., pot fi definite doar la nivel de subactivitate. În cazul în care nu ați intenționat structurarea unei activități în subactivități, este obligatorie crearea a cel puțin unei

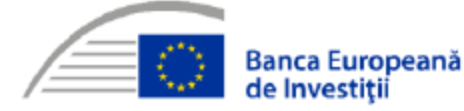

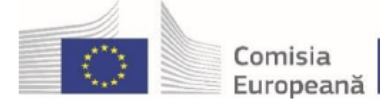

Accelerăm tranziția spre neutralitate climatică

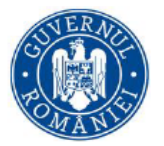

subactivități, pentru a putea introduce detalii suplimentare și pentru a putea asocia o cheltuială bugetară respectivei activități/subactivități.

În secțiunea "Activitate previzionată" se vor completa următoarele:

- Obiectiv specific Se selectează din nomenclator obiectivul specific.
- Fond UE se selectează din nomenclator;
- Titlul (concis, sugestiv)
- Tip se va alege precontractuală/post-contractuală
- Activitate de bază se selectează DA sau NU

Completați următoarele în secțiunea "Sub activități previzionate":

- Titlul (concis, sugestiv)
- Data începerii/data finalizării
- Rezultate previzionate selectați rezultatul din lista derulantă la a cărui realizare contribuie

implementarea respectivei subactivități. Dacă activitatea/subactivitatea este una conexă, se va selecta rezultatul principal al proiectului

- Participanți implicați selectați din lista
- Detalierea subactivității.

Se vor enumera activitățile ce urmează a fi derulate, în vederea obținerii rezultatelor previzionate, cu precizarea termenelor estimate pentru îndeplinirea acestora.

Durata de implementare a proiectului va fi calculată în mod automat.

Va fi avută în vedere inclusiv asigurarea publicității și vizibilității proiectului, conform Ghidului Solicitantului.

## **Indicatori de etapă**

Nu este cazul.

## **Plan de monitorizare a proiectului**

Nu se completează următoarele câmpuri: Criteriu validare Tip indicator de etapă. Nu vor fi atașate documente.

## **Buget total proiect**

Câmpul TVA este un câmp editabil. În cazul cheltuielilor nepurtătoare de TVA, TVA-ul este 0;

Pentru a extinde informațiile detaliate pe fiecare activitate în parte se va da click pe săgeata din stânga

- activității și se va continua până la cel mai mic detaliu
- Toate valorile se introduc în lei/RON.

La adăugarea unei cheltuieli, se vor completa următoarele:

- Obiectiv specific- se va selecta obiectivul specific din nomenclator
- Fond UE- se va selecta FEDR- Fondul European pentru Dezvoltare Regională
- Denumire cheltuială- se va introduce o denumire scurtă, succintă
- Justificare- se va introducere justificarea cheltuielii (inclusiv pentru cheltuielile soft)
- Tip regiune se vor selecta toate regiunile aferente implementării proiectului
- Tip cheltuială- directă/indirectă

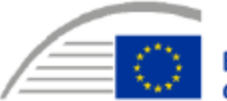

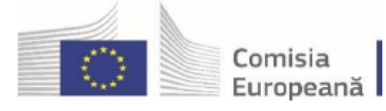

Accelerăm tranziția spre neutralitate climatică

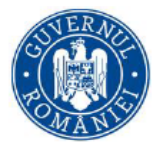

• Categorie cheltuială/ subcategorie cheltuială – se va selecta din nomenclatoarele aferente categoria/subcategoria în care se încadrează cheltuiala respectivă. Lista cheltuielilor eligibile în cadrul acestui apel de proiecte, pe categorii și subcategorii, este prezentată în ghidul solicitantului.

- Unitate de măsură
- Cantitate
- Preț unitar fără TVA
- Valoarea totală TVA

• Cheltuieli eligibile fără TVA – toate valorile vor fi considerate actualizate la data depunerii, rubrica ce conține sintagma neactualizate va fi completată cu 0

- Total cheltuieli nerambursabile
- TVA eligibil- da/nu
- Ajutor de stat- da/nu se completează cu Nu

Butonul Precalculează valori cheltuială va afișa informații de tipul:

- Total valoare fără TVA
- Total valoare cu TVA
- Valoare TVA eligibil
- Total cheltuieli eligibile
- Cheltuieli neeligibile fără TVA
- Valoare TVA neeligiblă
- Total valoare neeligbilă cu TVA
- Contribuție proprie eligibilă
- Valoare cotă TVA

Se atașează următoarele documente:

Hotărârea conducerii solicitantului privind aprobarea proiectului, inclusiv a bugetului acestuia Bugetul proiectului în formatul indicat în Ghidul Solicitantului.

## **Buget - domeniu de intervenție**

Nu se completează.

**Buget - formă de sprijin**

Nu se completează.

**Buget - dimensiune punere în practică teritorială** Nu se completează.

## **Buget - activitate economică**

Nu se completează.

**Buget - dimensiune localizare** Nu este cazul

**Buget - teme secundare în cadrul FSE+**

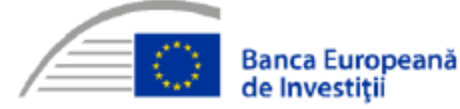

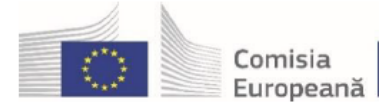

Accelerăm tranziția spre neutralitate climatică

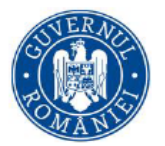

Nu este cazul

**Buget - dimensiune egalitate de gen** Nu este cazul

**Buget - strategii macroregionale și bazin maritim** Nu este cazul

**Criterii evaluare ETF** Nu este cazul

## **Declarația unică**

Modelul este anexat ghidului solicitantului. Se va semna si atasa.

### **Notă:**

Pentru introducere de informații/documente se utilizează opțiunea "Adaugă"/"Modifică"/"*Săgeată*"/"Adaugă documente"

Prevederile ghidului solicitantului afferent noilor capacități de producere energie electrică produsă din surse regenerabile, entități publice (UAT) – autoconsum disponibil la adresa de web : [Program cheie 1 –](https://energie.gov.ro/category/fondul-pentru-modernizare/program-cheie-1/) Ministerul [Energiei \(gov.ro\)](https://energie.gov.ro/category/fondul-pentru-modernizare/program-cheie-1/) , prevalează celor conținute de platforma IT – MySMIS 2021.

Documentele atașate vor fi semnate electronic, în format *.pdf* și electronic (nu *scan*).

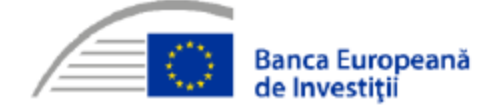